# Microsoft 365 Business Central Introduction

(ERP=Microsoft Dynamics 365 Business Central)

Ing.J.Skorkovský,CSc.

Department of Business Management

Faculty of Business and Administration

Masaryk University Brno

Czech Republic

### Types of data I. - Data representation method

- In computer programming, source data or data source is the primary location from where data comes (tables)
- The data source is a database, a dataset, a spreadsheet or even hard-coded data. When data is displayed, it is retrieved from its data source. The software processes this data internally, performing additional calculation, formats and updates the application windows.
- In our case it might be Customers, Vendors, Items, G/L Account and so on.

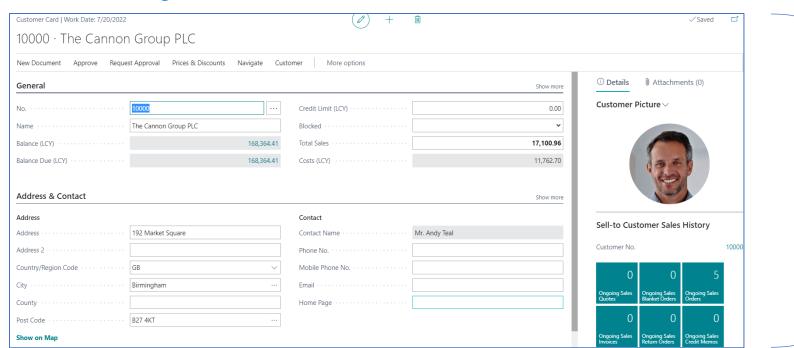

One record (shown in form of a card)

### Types of data II. - Data representation method

Many records (shown in form of a list)

#### • Dials - lists

| o. Series |     |                    |          |                   |               |                |               |                 | ✓ Saved        |
|-----------|-----|--------------------|----------|-------------------|---------------|----------------|---------------|-----------------|----------------|
|           | New | <b>₽</b> Edit List | 🗓 Delete | Navigate <b>[</b> | Open in Excel | More opti      | ons           |                 |                |
| Code ↑    |     | Description        |          | Starting No.      | Ending No.    | Last Date Used | Last No. Used | Default<br>Nos. | Manual<br>Nos. |
| → A-BLK   | :   | Assembly Blanke    | t Orders | A00001            | A01000        | _              | A00000        | <b>V</b>        | ✓              |
| A-ORD     |     | Assembly Orders    |          | A00001            | A01000        | _              | A00000        | <b>V</b>        | ✓              |
| A-ORD+    |     | Posted Assembly    | Orders   | A00001            | A01000        | _              | A00000        | ✓               | ✓              |
| A-QUO     |     | Assembly Quote     |          | A00001            | A01000        | _              | A00000        | <b>V</b>        | <b>~</b>       |
| BANK      |     | BANK               |          | B010              | B990          | _              | _             | <b>V</b>        | <b>V</b>       |
| CAMP      |     | Campaign           |          | CP0001            | CP9999        | _              | _             | <b>V</b>        | <b>V</b>       |
| CASHFLOW  |     | Cash Flow          |          | CF100001          | _             | _              | CF100001      | <b>V</b>        | <b>V</b>       |
| CONT      |     | Contact            |          | CT000001          | CT100000      | 1/1/2021       | CT000256      | <b>V</b>        | <b>V</b>       |
| CUST      |     | Customer           |          | C00010            | C99990        | _              | _             | <b>V</b>        | <b>V</b>       |
| DDM       |     | Direct Debit Man   | idate    | 1001              | 2999          |                |               | <b>~</b>        |                |

### Types of data III. -. Data representation method

• Parameters (one of many examples) – Used for Basic Business Central setup

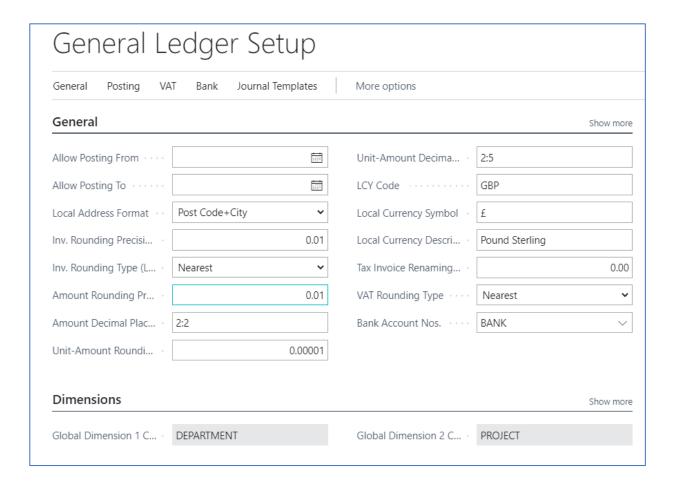

### Types of data IV.

Transactions-> Entries -> Created by users (by posting documents)

| Customer Ledge     | r Enti | ries / S         | earch 👿 Edit | List Process | Line Entry Navigate        | Open in Excel | More options    | S          |              |                     |
|--------------------|--------|------------------|--------------|--------------|----------------------------|---------------|-----------------|------------|--------------|---------------------|
| Posting Date       |        | Document<br>Type | Document No. | Customer No. | Description                | Currency Code | Original Amount | Amount     | Amount (LCY) | Remaining<br>Amount |
| → <u>1/19/2022</u> | :      | Invoice          | 103028       | 10000        | Order 6005                 |               | 4,101.88        | 4,101.88   | 4,101.88     | 4,101.88            |
| 1/24/2022          |        | Invoice          | 103001       | 10000        | Invoice 103001             |               | 8,182.35        | 8,182.35   | 8,182.35     | 8,182.35            |
| 1/16/2022          |        | Payment          | 2596         | 10000        | Payment 2022               |               | -67,704.67      | -67,704.67 | -67,704.67   | 0.00                |
| 1/16/2022          |        | Payment          | 2596         | 10000        | Payment 2022               |               | -50,778.50      | -50,778.50 | -50,778.50   | 0.00                |
| 1/16/2022          |        | Payment          | 2596         | 10000        | Payment 2022               |               | -25,389.25      | -25,389.25 | -25,389.25   | 0.00                |
| 1/16/2022          |        | Credit Memo      | 104001       | 10000        | Credit Memo 104001         |               | -292.84         | -292.84    | -292.84      | -292.84             |
| 1/9/2022           |        | Invoice          | 103015       | 10000        | Order 101001               |               | 8,269.04        | 8,269.04   | 8,269.04     | 8,269.04            |
| 12/31/2021         |        | Invoice          | 00-9         | 10000        | Opening Entries, Customers |               | 50,778.50       | 50,778.50  | 50,778.50    | 50,778.50           |
| 12/31/2021         |        | Invoice          | 00-6         | 10000        | Opening Entries, Customers |               | 67,704.67       | 67,704.67  | 67,704.67    | 0.00                |
| 12/31/2021         |        | Invoice          | 00-3         | 10000        | Opening Entries, Customers |               | 50,778.50       | 50,778.50  | 50,778.50    | 0.00                |
| 12/31/2021         |        | Invoice          | 00-16        | 10000        | Opening Entries, Customers |               | 33,852.35       | 33,852.35  | 33,852.35    | 33,852.35           |
| 12/31/2021         |        | Invoice          | 00-11        | 10000        | Opening Entries, Customers |               | 63,473.13       | 63,473.13  | 63,473.13    | 63,473.13           |
| 12/31/2021         |        | Invoice          | 00-1         | 10000        | Opening Entries, Customers |               | 25,389.25       | 25,389.25  | 25,389.25    | 0.00                |

### Some chosen documents handled by ERP

- Sales Order
- Purchase Order
- Transfer Order
- Credit Memo
- Reminder
- Production Order
- Bank Statement

### Access and roles -Setting rules for different types of users

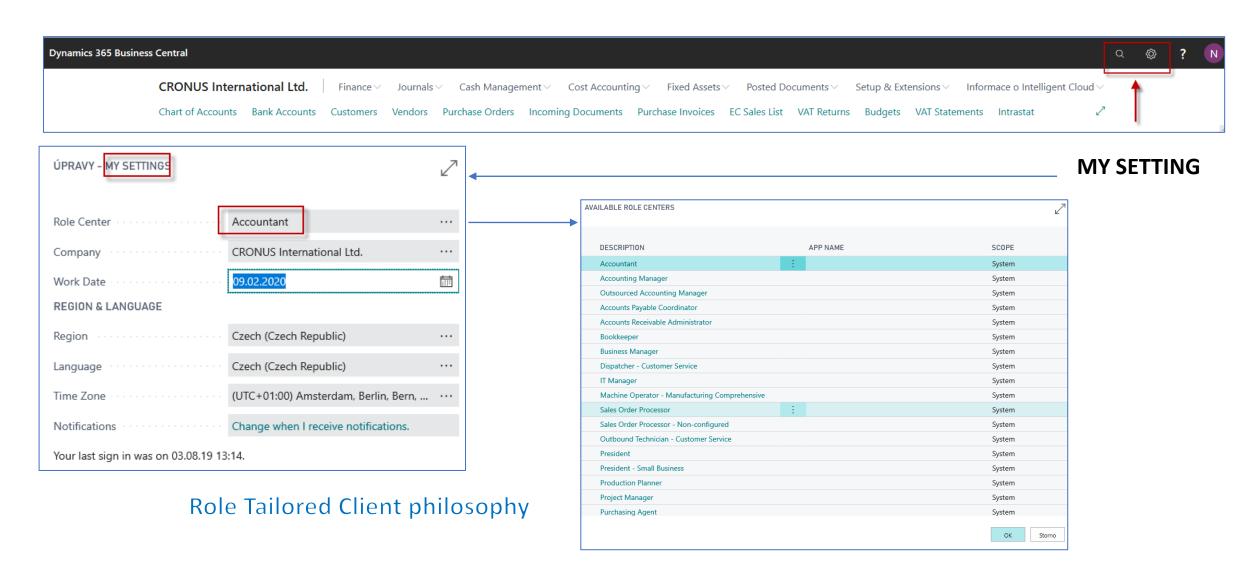

### Information is available from everywhere

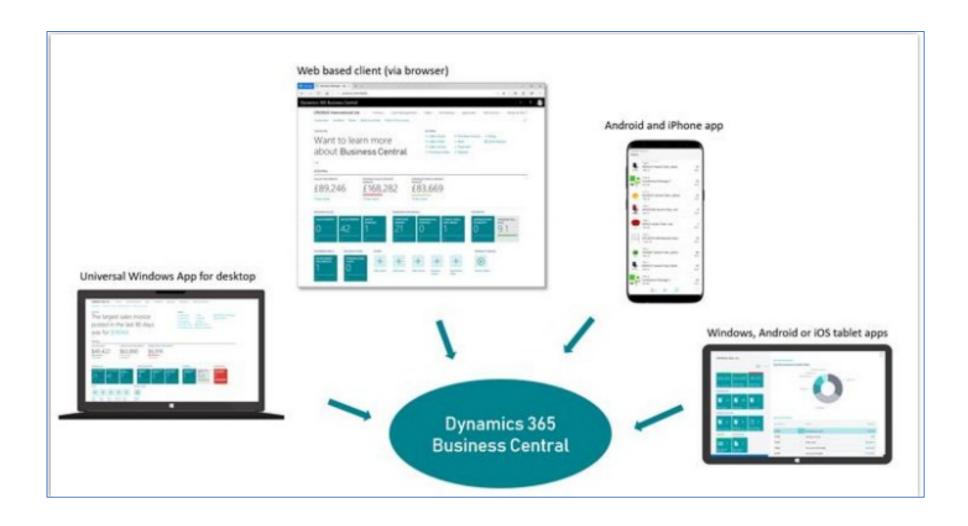

### Functionalities managed by ERP (home study)

- Financial Management general ledger, workflows and audit trails, bank management, budgets, deferrals, bank reconciliation, dimensions, fixed assets and currencies.
- Customer Relational Management contacts, campaigns, opportunity management and built-in integration with Dynamics 365 for Sales.
- **Supply Chain Management** sales order management, basic receivables, purchase order management, locations, item transfers, and basic warehousing.
- Human Resources employees and expense management.
- Project Management resources, estimates, jobs and time sheets (planning).
- Other multiple languages, reason codes, extended text, Intrastat reporting, scheduled tasks and Outlook integration.
- **Service Order Management** service orders, service price management, service item management, service contract management, planning and dispatching.
- Manufacturing production orders, version management, agile manufacturing, basic supply planning, demand forecasting, capacity planning, machine centers and finite loading.

#### Roles in Business Central

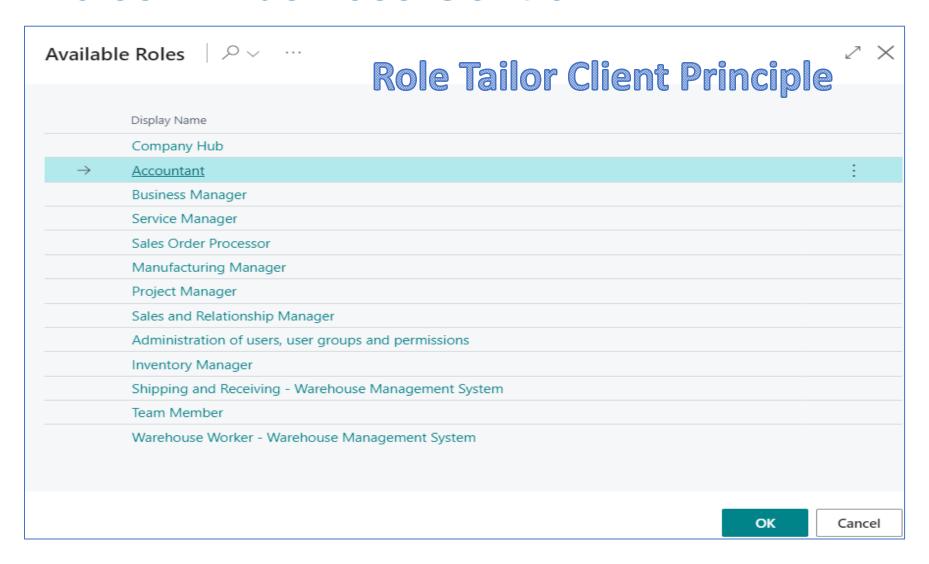

#### Basic functionalities for chosen role

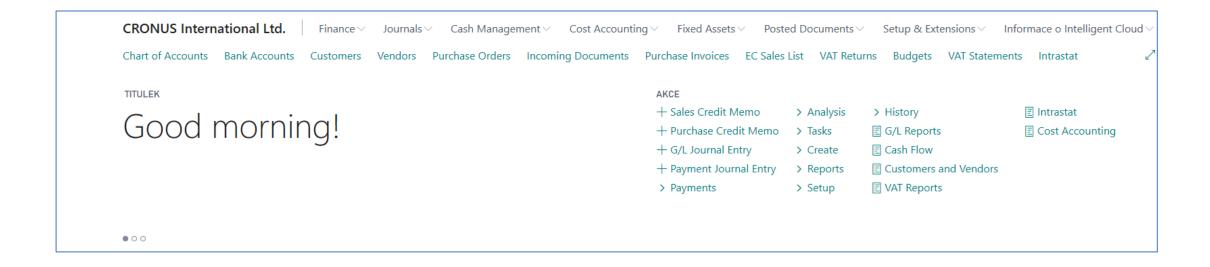

#### **Basic activities**

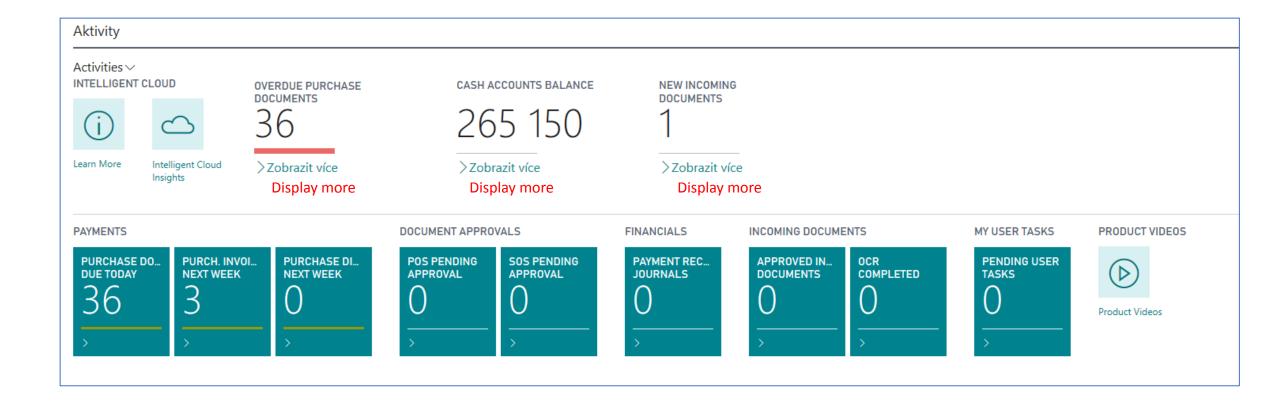

### Basic summary (overview, surveys, lists)

**OUTPUT TYPE** 

CREATED DATE-TIME

DESCRIPTION

(V tomto náhledu není nic k zobrazení)

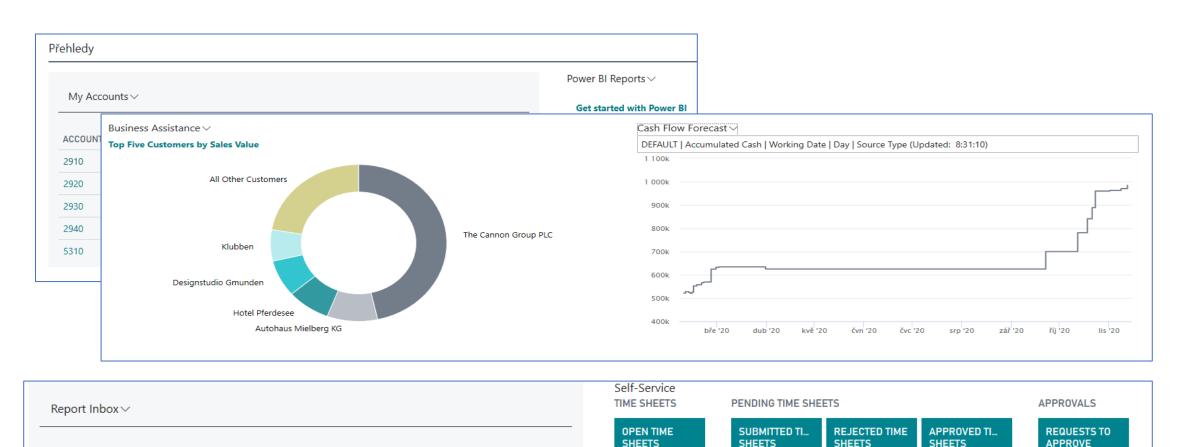

### Business Partners (Customers, Vendors, Banks)

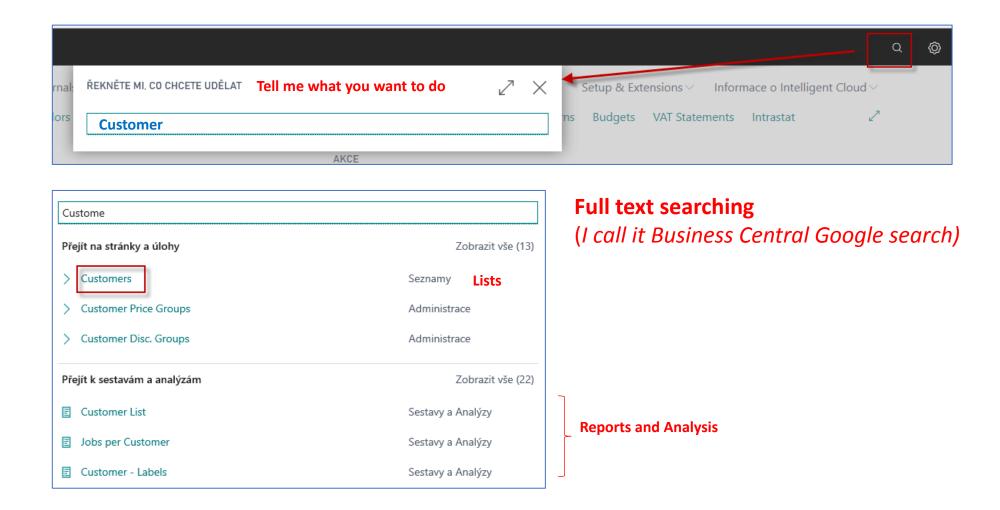

#### **Customer List and Customer Card**

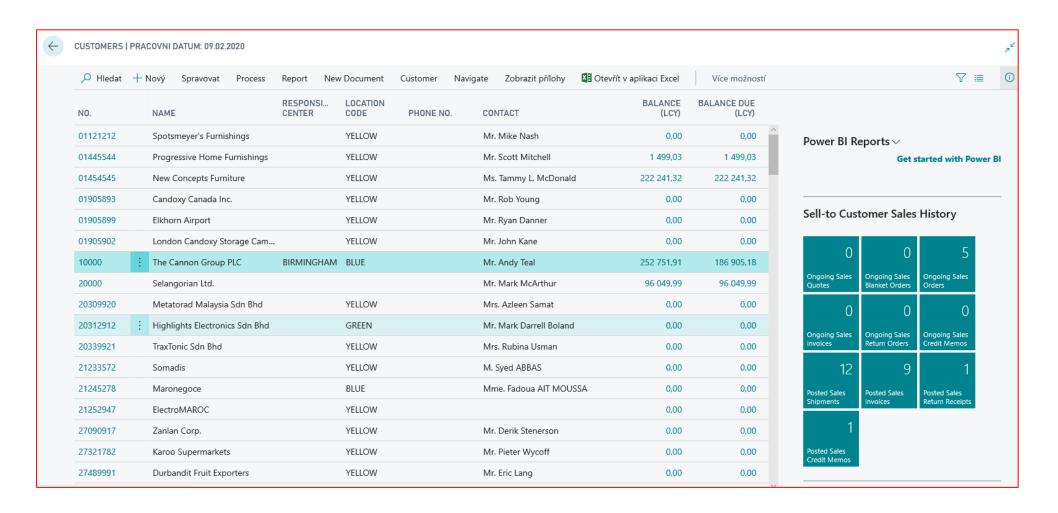

### Customer first tab (on Customer card)

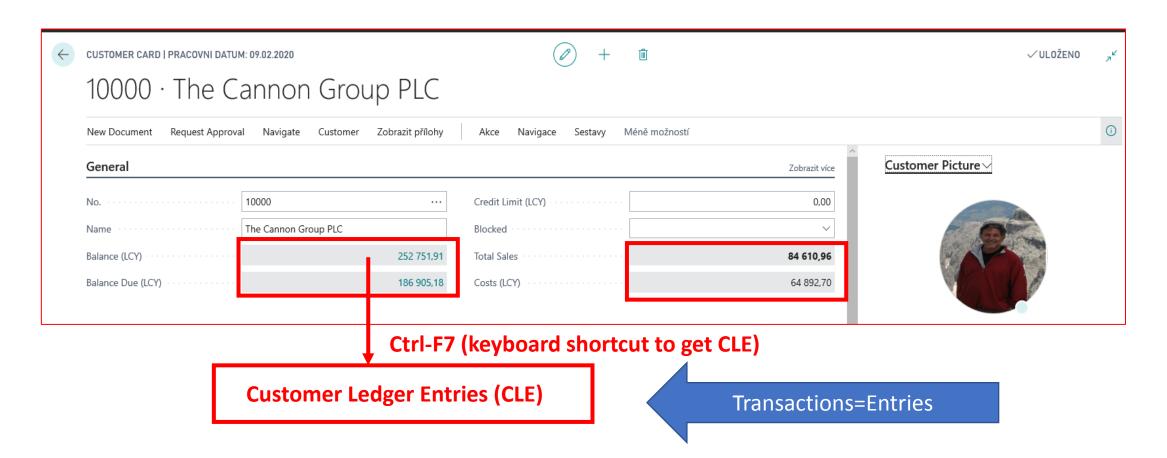

### Possibilities how to get to Customer Ledger Entries

- From Customer table directly by use of Ctrl-F7 hot keys combination
- By use of appropriate icon (less effective)

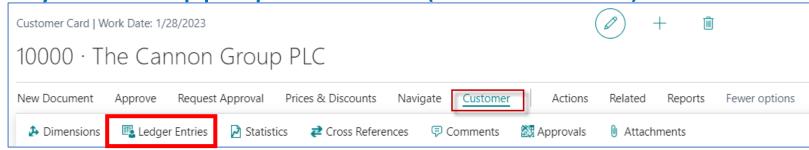

### Customer Ledger Entries (transactions see data specification)

| Custome         | Eustomer Ledger Entries |              |                      |                   |                 |                          |                    |           |  |  |
|-----------------|-------------------------|--------------|----------------------|-------------------|-----------------|--------------------------|--------------------|-----------|--|--|
| 🔎 Hledat 🐯 Upr  | avit seznam             | Process Line | Entry                | Navigate Z        | obrazit přílohy | Otevřít v aplikaci Excel | Více možností      |           |  |  |
| POSTING<br>DATE | DOCUME<br>TYPE          |              | BUSINESS<br>CASE NO. | CUSTOMER<br>NO. ▼ | DESCRIPTION     | CURRENCY<br>CODE         | ORIGINAL<br>AMOUNT | AMOUNT    |  |  |
| 26.01.2020      | Invoice                 | 103040       |                      | 10000             | Order 1006      |                          | 15 562,50          | 15 562,50 |  |  |
| 26.01.2020      | Invoice                 | 103039       |                      | 10000             | Order 1007      |                          | 30 825,00          | 30 825,00 |  |  |
| 26.01.2020      | Invoice                 | 103038       |                      | 10000             | Order 1005      |                          | 12 500,00          | 12 500,00 |  |  |
| 26.01.2020      | Invoice                 | 103037       |                      | 10000             | Order 1004      |                          | 12 500,00          | 12 500,00 |  |  |
| 26.01.2020      | Invoice                 | 103036       |                      | 10000             | Order 1003      |                          | 12 500,00          | 12 500,00 |  |  |
| 26.01.2020      | Invoice                 | 103035       |                      | 10000             | Order 1002      |                          | 500,00             | 500,00    |  |  |
| 15.01.2020      | Invoice                 | 103028       |                      | 10000             | Order 6005      |                          | 4 101,88           | 4 101,88  |  |  |
| 20.01.2020      | Invoice                 | 103001       |                      | 10000             | Invoice 103001  |                          | 8 182,35           | 8 182,35  |  |  |
| 12.01.2020      | Credit Me               | 104001       |                      | 10000             | Credit Memo 1   | 04001                    | -292,84            | -292,84   |  |  |
| 05.01.2020      | Invoice                 | 103015       |                      | 10000             | Order 101001    |                          | 8 269,04           | 8 269,04  |  |  |
| 31.12.2019      | Invoice                 | 00-9         |                      | 10000             | Opening Entrie  | s, Customers             | 50 778,50          | 50 778,50 |  |  |
| 31.12.2019      | Invoice                 | 00-16        |                      | 10000             | Opening Entrie  | s, Customers             | 33 852,35          | 33 852,35 |  |  |
| 31.12.2019      | Invoice                 | 00-11        |                      | 10000             | Opening Entrie  | s, Customers             | 63 473,13          | 63 473,13 |  |  |

Entries = effects having the causes in posted documents (orders, credit memos, reminders and so on)

### Navigation principle (current version of database)

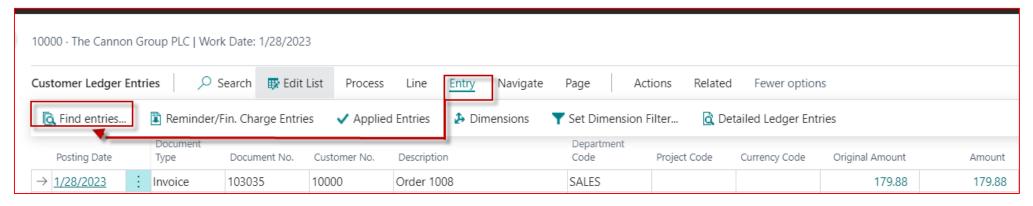

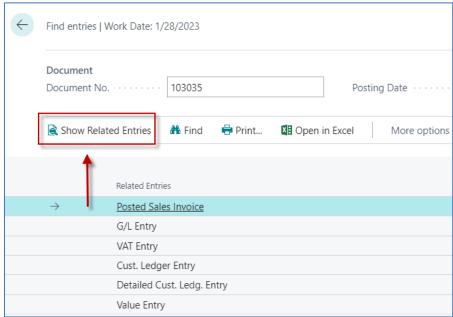

### Navigation principle

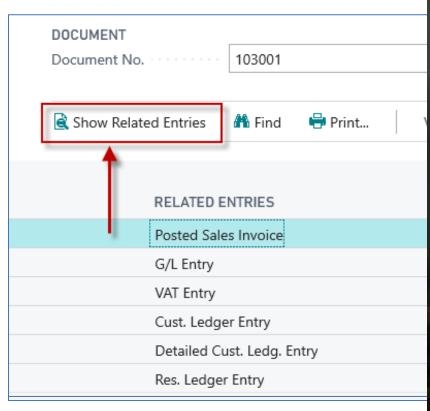

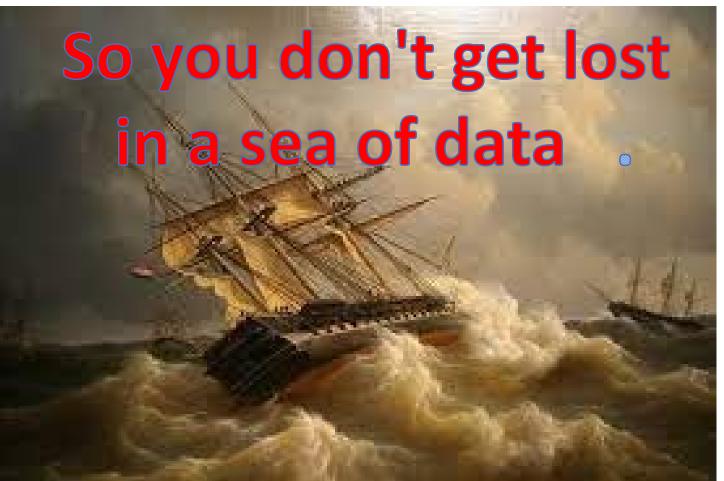

### Navigation principle

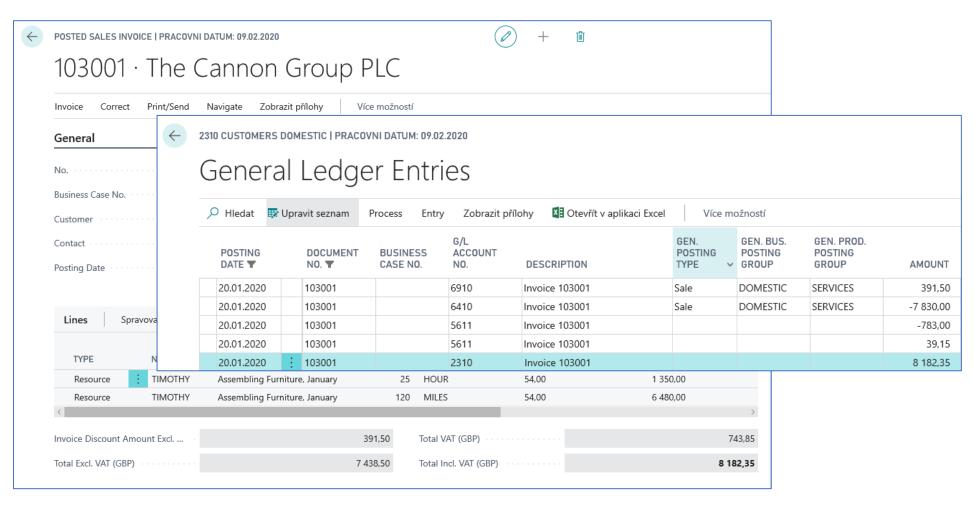

### Flow field —Calculated field (balances, quantity of items in inventory,..)

Amount =1

Amount =2

Amount = 3

Amount =-4

**General Ledger Entries** 

**General Ledger Account** 

4

Minus means Credit side of the account

**G/L AccountCustomer card** 

Balance = 2 = (1+2+3-4)

It is a calculated field, but is not stored in the database. Each time a new window is opened in which there is an option to display this calculated field, the amount displayed in this field is recalculated every time

### Other important Customer Card tabs

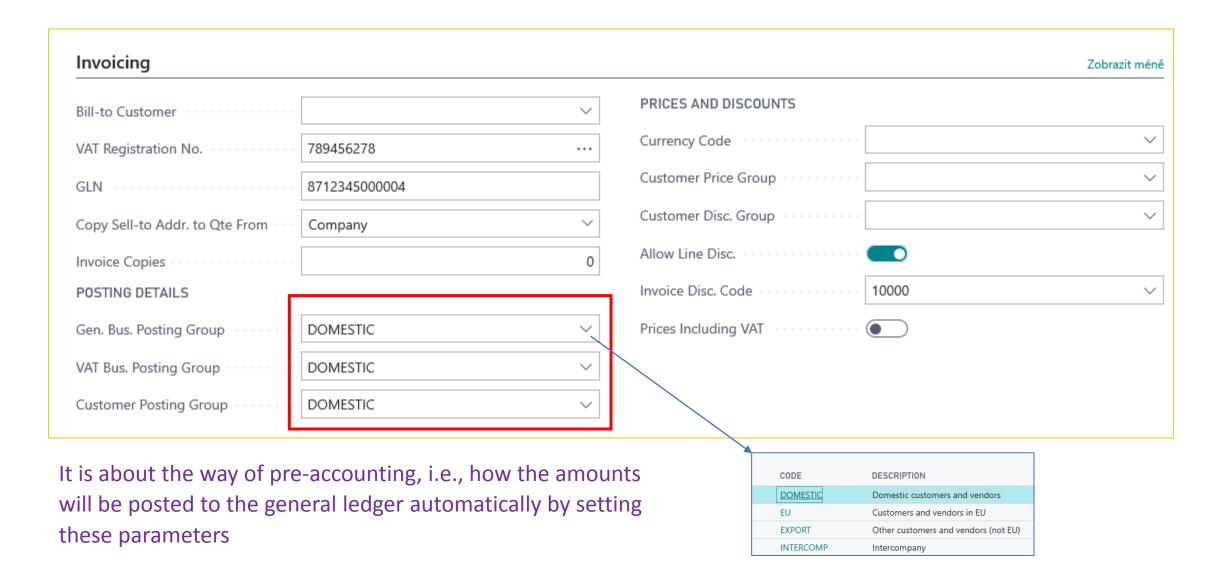

### Setup and purpose of General Business Posting Group codes

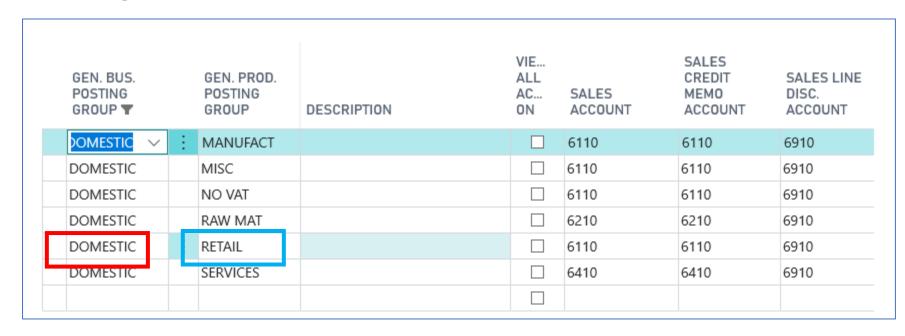

**Customer card** Domestic Sales Order Header Sales Order Line Item card Retail

The result of a combination of two codes from the customer and Item cards (DOMESTIC & RETAIL)

### Other important Customer Card tabs

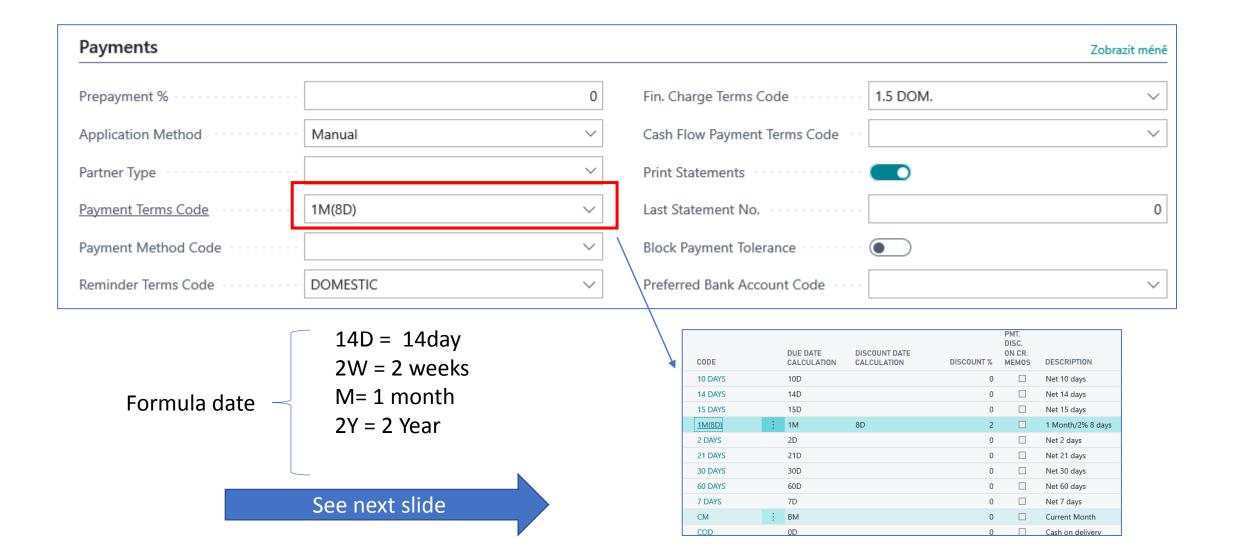

#### Formula date

- Enables you to enter the duration of each period. The start and end date of this period is specified by the process logic. For example, if we post an invoice on January 1, 2022 and the customer has a Payment Condition (Payment Term Code) within 14 days (14D or otherwise also 2W), the end of the period will be January 14, 2022.
- And the invoice will be overdue on 15.1.2022

### Customer card Statistics (F7)

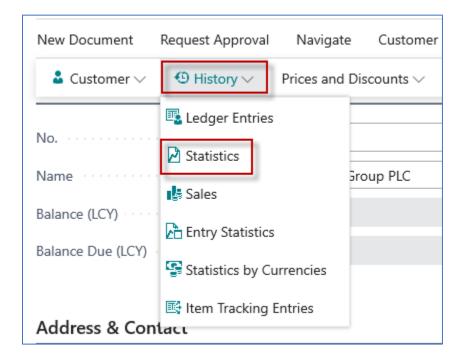

**Ctrl-F7 – Customer Ledger Entries** 

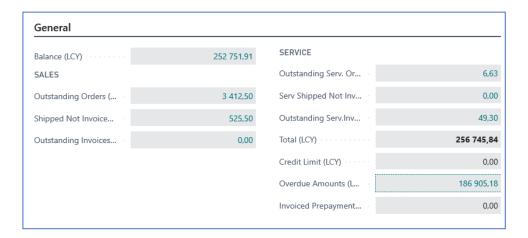

| Sales                 |                         |            |            |            |
|-----------------------|-------------------------|------------|------------|------------|
|                       | THIS PERIOD<br>February | THIS YEAR  | LAST YEAR  | TO DATE    |
| Sales (LCY)           | 0,00                    | 84 610,96  | 0,00       | 84 610,9   |
| Original Costs (LCY)  | 0,00                    | 64 892,70  | 0,00       | 64 892,70  |
| Original Profit (LCY) | 0,00                    | 19 718,26  | 0,00       | 19 718,2   |
| Original Profit %     | 0,0                     | 23,3       | 0,0        | 23,        |
| Adjusted Costs (LCY)  | 0,00                    | 64 892,70  | 0,00       | 64 892,70  |
| Adjusted Profit (LCY) | 0,00                    | 19 718,26  | 0,00       | 19 718,20  |
| Adjusted Profit %     | 0,0                     | 23,3       | 0,0        | 23,        |
| Cost Adjmt. Amounts   | 0,00                    | 0,00       | 0,00       | 0,0        |
| Inv. Discounts (LCY)  | 0,00                    | 727,34     | 0,00       | 727,34     |
| Inv. Amounts (LCY)    | 0,00                    | 104 940,77 | 291 976,40 | 396 917,17 |

### Inventory and use of filters (to get faster required information)

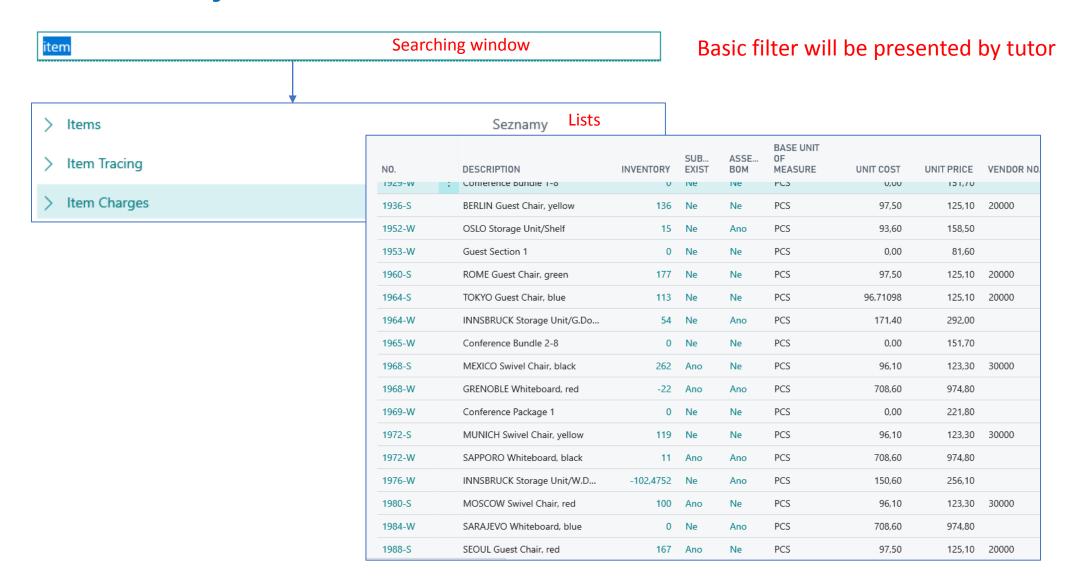

### Item card (main tab)

| No                                    | 1952-W                  | ••• | Type · · · · · · · · · · · · · · · · · · · | Inventory     |
|---------------------------------------|-------------------------|-----|--------------------------------------------|---------------|
| Description · · · · · [               | OSLO Storage Unit/Shelf |     | Base Unit of Measure                       | PCS V         |
| Blocked · · · · · (                   |                         |     | Item Category Code                         | <u> </u>      |
|                                       |                         |     |                                            |               |
| Inventory                             |                         |     |                                            | Zobrazit méně |
| Shelf No                              | F3                      |     | Qty. on Job Order                          | 0             |
| Created From Catalog Item · · · · · · |                         |     | Qty. on Assembly Order                     | 0             |
| Search Description                    | OSLO STORAGE UNIT/SHELF |     | Qty. on Asm. Component                     | 0             |
| Inventory                             | Flow field              | 15  | Stockout Warning                           | Default (Yes) |
| Qty. on Purch. Order                  | (Calculated field)      | 88  | Prevent Negative Inventory                 | Default (No)  |
| Qty. on Prod. Order                   |                         | 0   | Net Weight                                 | 15,8          |
| Qty. on Component Lines               |                         | 0   | Gross Weight                               | 18,19         |
| Qty. on Sales Order                   |                         | 1   | Unit Volume                                | 1,24          |
| Qty: 9n Service Order frame = 1#      |                         | 0   |                                            |               |

### Item card- Cost and Posting tab: Price and Sales

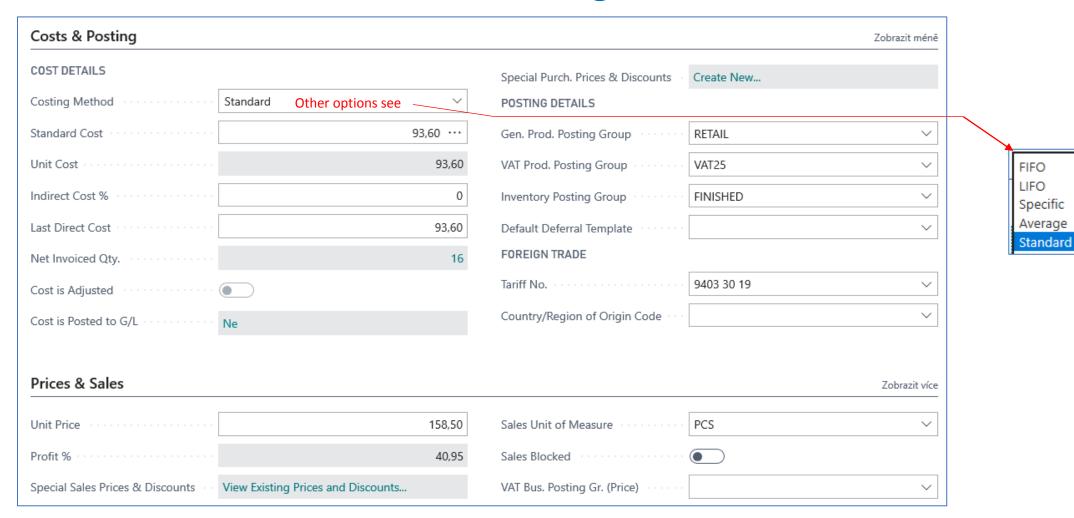

# Item Ledger Entries – how to get there (older version of database)

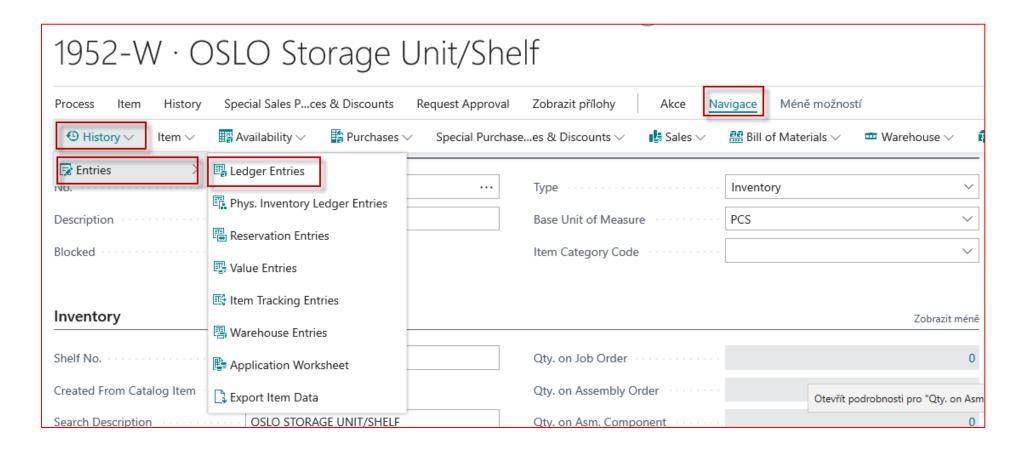

# Item Ledger Entries – how to get there (newer version of database-our case)

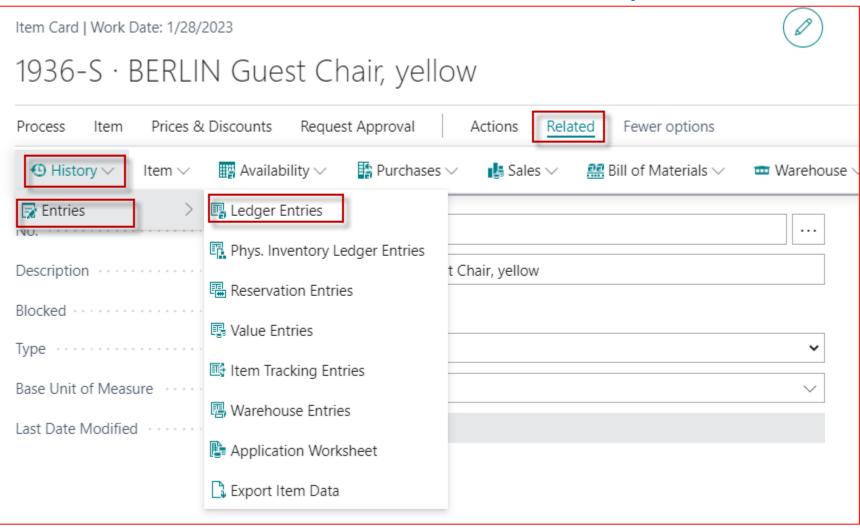

### Item Ledger Entries

| Item I          | Le   | dger                    | Entrie         | S Na           | vigate functior<br>this screen | n will be shown by tutor |
|-----------------|------|-------------------------|----------------|----------------|--------------------------------|--------------------------|
| ∠ Hledat        | Entr | y Zobrazit <sub>l</sub> | přílohy 🛂      | Otevřít v apli | kaci Excel                     | Více možností            |
| POSTING<br>DATE |      | ENTRY<br>TYPE           | DOCUME<br>TYPE | DOCUME<br>NO.  | ITEM NO. 🔻                     | DESCRIPTION              |
| 20.01.2020      | 1    | Sale                    | Sales Ship     | 102032         | 1952-W                         |                          |
| 20.01.2020      |      | Purchase                | Purchase R     | 107030         | 1952-W                         |                          |
| 20.01.2020      |      | Purchase                | Purchase R     | 107030         | 1952-W                         |                          |
| 16.01.2020      |      | Sale                    | Sales Ship     | 102026         | 1952-W                         |                          |
| 31.12.2019      |      | Positive Adj            |                | START          | 1952-W                         |                          |
| 31.12.2019      |      | Positive Adj            |                | START          | 1952-W                         |                          |

Other tabs will be presented later in this course

### Navigate from Item Ledger Entries card

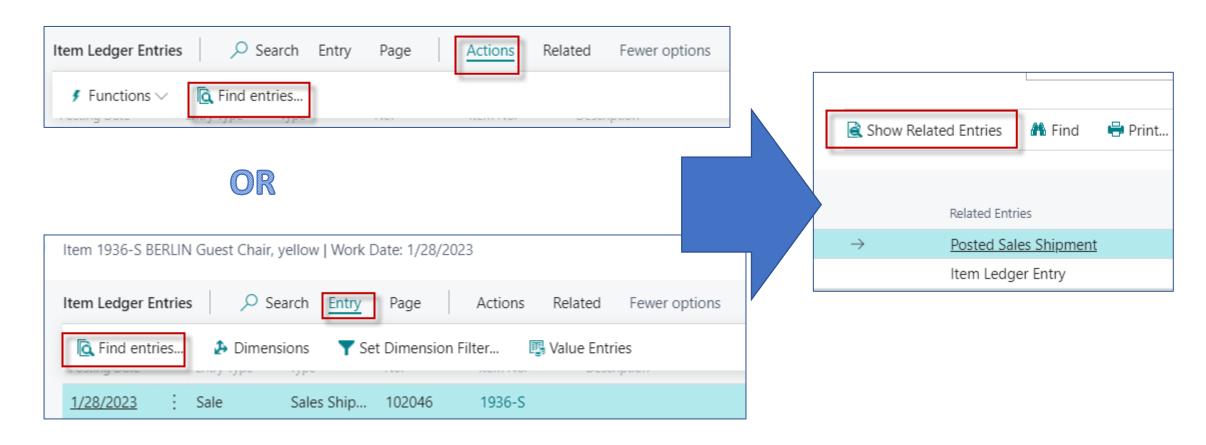

### Sales order creation (creation of demand)

| Sal | Sales Searching window                                                                             |              |                   |  |  |  |  |  |  |
|-----|----------------------------------------------------------------------------------------------------|--------------|-------------------|--|--|--|--|--|--|
| Na  | aktuální stránce (Accountant)                                                                      |              |                   |  |  |  |  |  |  |
| Ī   | EC Sales List<br>Calculate VAT amounts from sales, and submit the amounts to a tax                 | c authority. |                   |  |  |  |  |  |  |
|     | Sales Credit Memo<br>Create a new sales credit memo to revert a posted sales invoice.              |              |                   |  |  |  |  |  |  |
| **  | Sales & Receivables Setup<br>Define your general policies for sales invoicing and returns, such as | when to sh   | ow credit a       |  |  |  |  |  |  |
| Př€ | ejít na stránky a úlohy                                                                            |              | Zobrazit vše (39) |  |  |  |  |  |  |
| >   | Sales Quotes                                                                                       | Seznamy      | Lists             |  |  |  |  |  |  |
| >   | Sales Orders                                                                                       | Seznamy      | Lists             |  |  |  |  |  |  |
| >   | Sales Cycles                                                                                       | Administr    | ace               |  |  |  |  |  |  |

See next slide

# List of already created Sales Orders –SO (filtr applied)

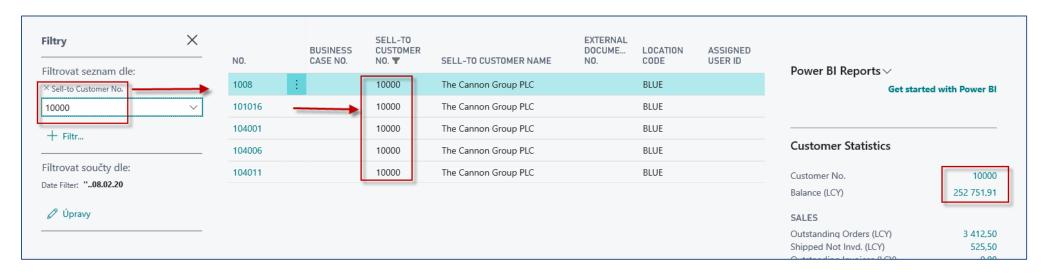

New SO created by use of icon NEW or key combination Ctrl-N

See next slide

### New Sales Order (SO)

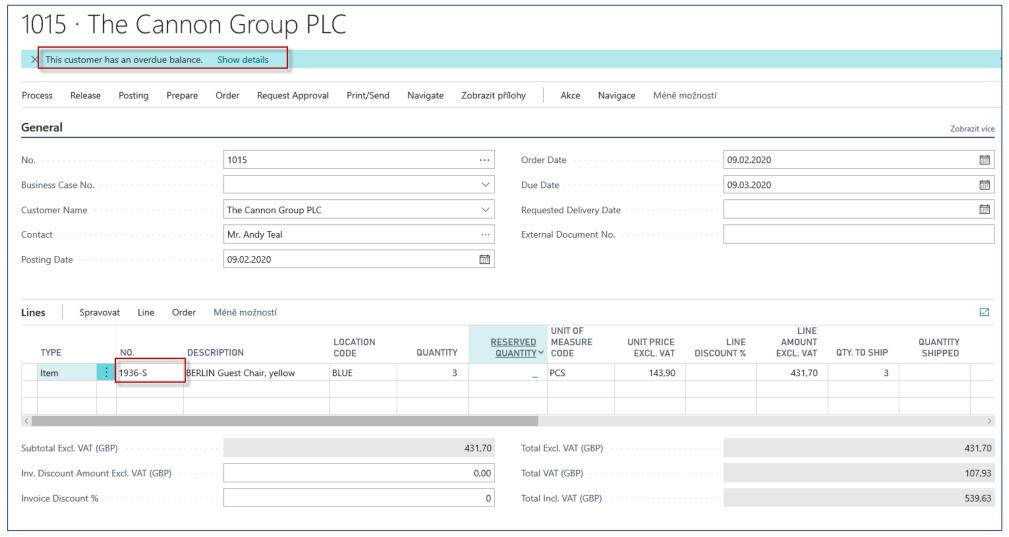

SO Header

**SO Lines** 

### Printed confirmation of SO – preview (icon Print/Send)

#### Order Confirmation 1015

9. February 2020 Page 1/1

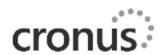

The Cannon Group PLC Mr. Andy Teal 192 Market Square Birmingham, B27 4KT Great Britain CRONUS, Birmingham RC.
Aaron Nicholls
Main Street, 14
Birmingham, B27 4KT
Great Britain

External Document No.

Salesperson Peter Saddow Quote No.

Shipment Method Ex Warehouse

| No.    | Description                | Quantity |       | Unit Price Excl. VAT | VAT % | Line Amount Excl. VAT |  |
|--------|----------------------------|----------|-------|----------------------|-------|-----------------------|--|
| 1936-S | BERLIN Guest Chair, yellow | 3        | Piece | 143,90               | 25    | 431,70                |  |
|        |                            |          |       | Subtotal<br>25% VAT  |       | 431,70<br>107,93      |  |
|        |                            |          |       | Total GBP Incl. VAT  |       | 539,63                |  |

### Assigned user ID

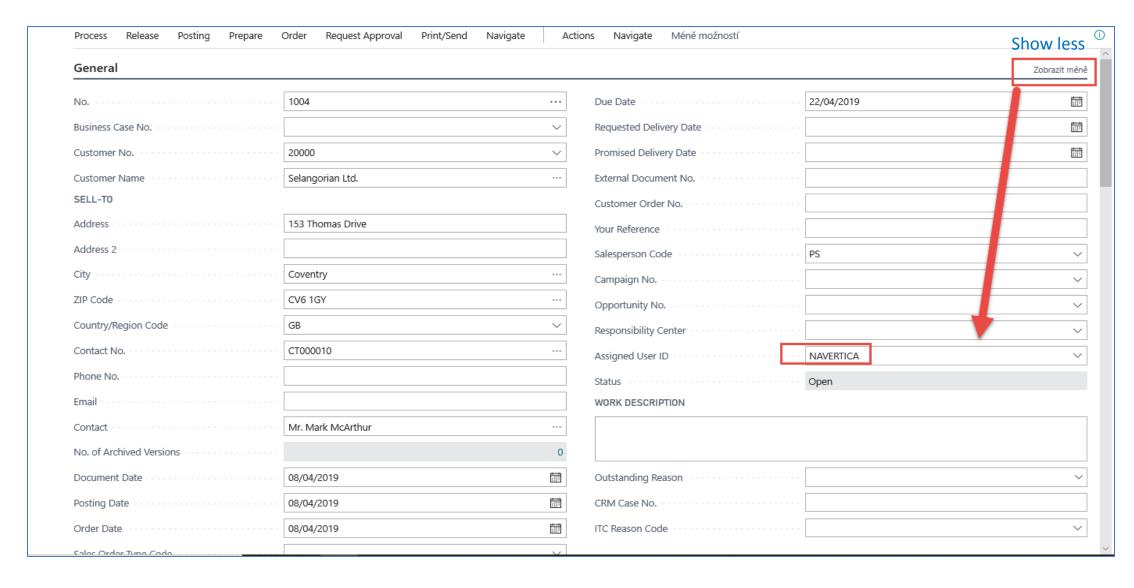

### F9 – Posting key (simplest way)

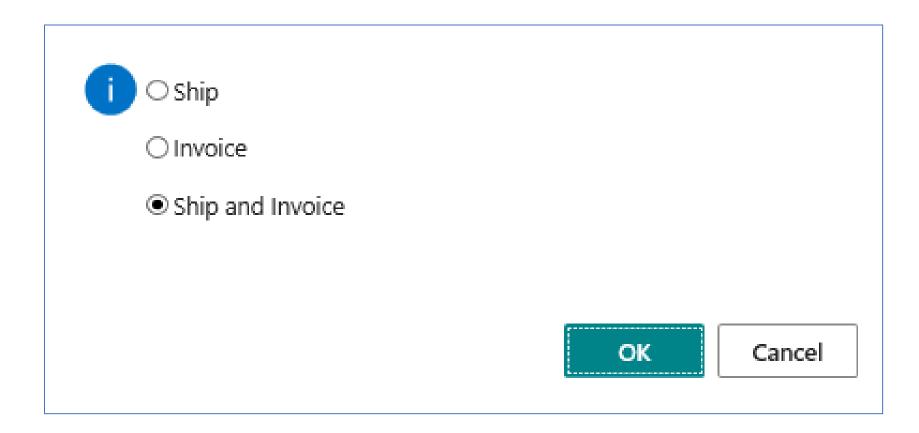

### Post SO (Icons Posting->Post document)

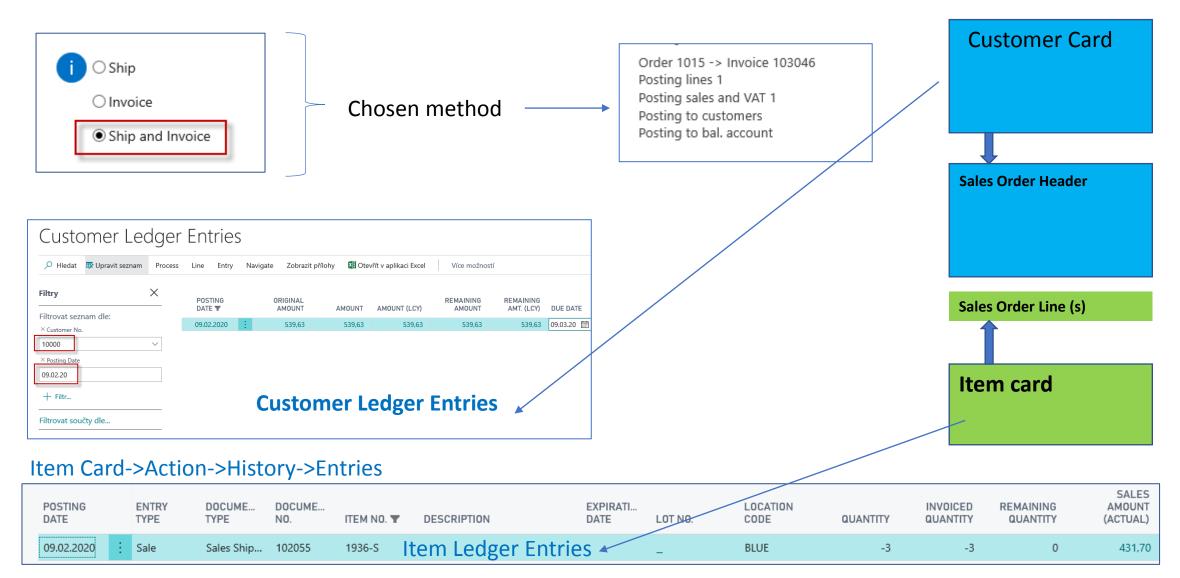

### Impacts in General Ledger - basic ERP principles

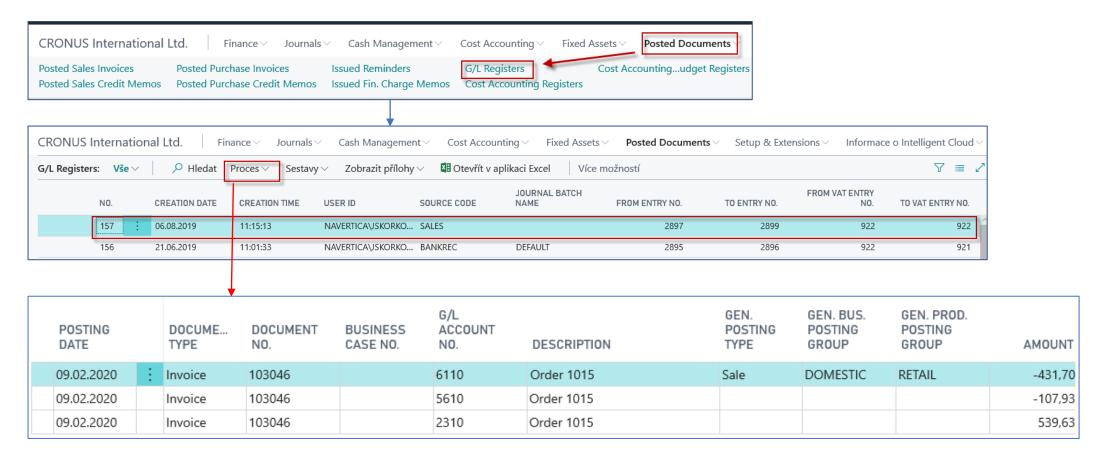

Credit ->sign =minus, Debit ->sign=plus -> Syntax

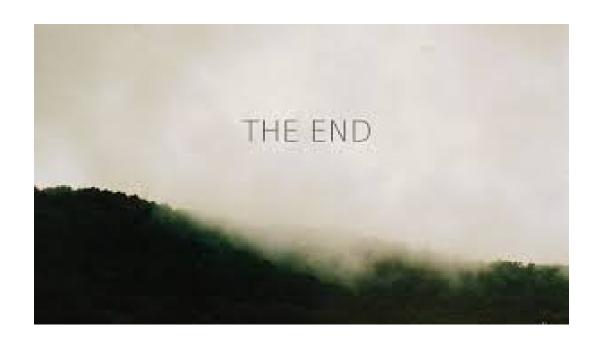